# **BJUGL** and **BUI**

Bertram Lückehe and Jörn Behrens

April 5, 2000

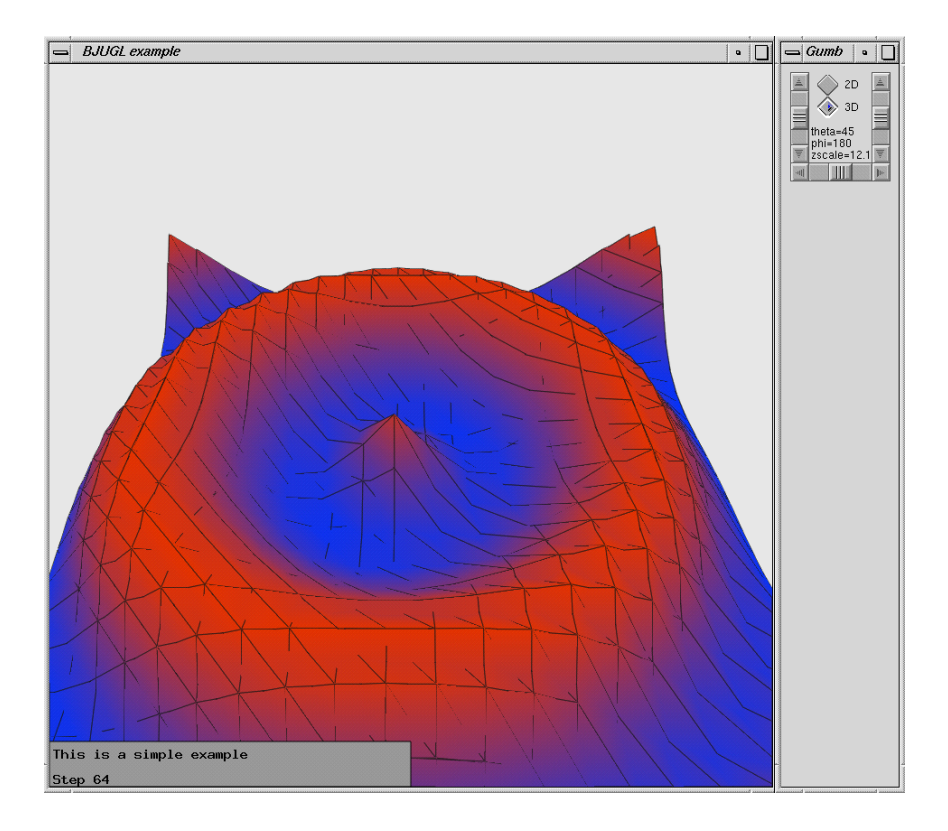

### **Contents**

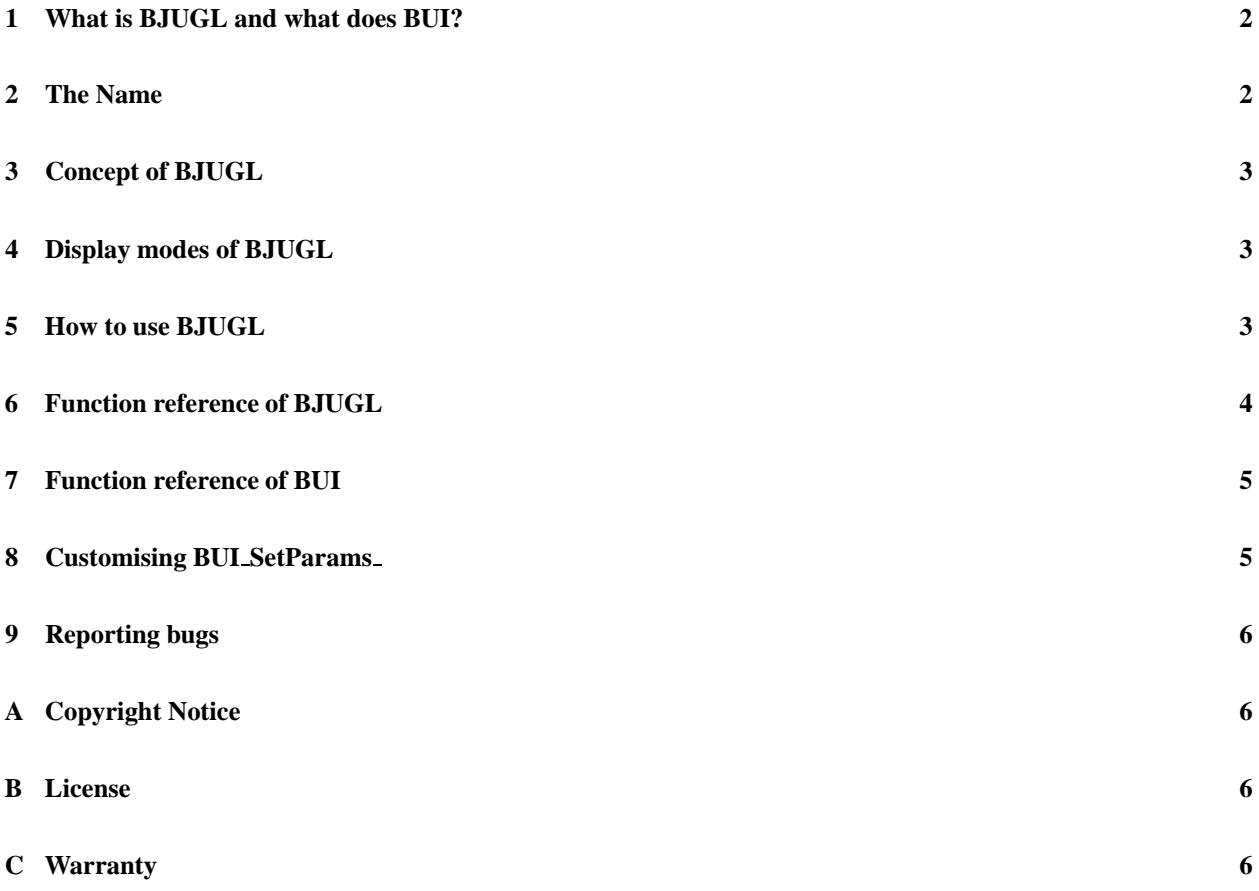

## **1 What is BJUGL and what does BUI?**

BJUGL is a graphics library designed for drawing two or three dimensional graphics of a scalar function of two variables and a two dimensional vector field on a variable grid. It can draw graphics on the screen using OpenGL, save these graphics in a tiff (Tagged Image File Format) file format or produce printable output in color PostScript. It also offers you a simple graphical user interface made with GLUT and mui called BUI.

BJUGL has been designed for real time visualization, i.e. graphics output takes place, while the simulation is running. In technical terms, a second process is spawned from the main simulation process, that takes care for the user interaction an the rendering. BJUGL takes advantage of accelerated graphics hardware, as it builds on top of OpenGL.

BUI provides only one function, that opens a simple configurable user interface for inserting parameters to a simulation program interactively.

### **2 The Name**

BJUGL stands for Bertram's and Jörn's Ultrasimple Graphics Library. BUI is the acronym for Bertram's User **I**nterface.

### **3 Concept of BJUGL**

To introduce the functionality of BJUGL, let us describe some abstract concepts behind its design. We assume to have given some functions:

- $x: I \rightarrow \mathbb{R},$ (1)
- $y: I \rightarrow \mathbb{R},$ (2)
- $u: I \rightarrow \mathbb{R},$ (3)
- $v: I \rightarrow \mathbb{R},$ (4)
- $f: I \rightarrow \mathbb{R},$ (5)
- $n: J \rightarrow I^L$ , (6)

where the pair  $(x(i), y(i))$  denotes the (2-dimensional) coordinates of a grid node,  $(u(i), v(i))$  a vector-valued function value at each node (eg. a wind field), and  $f(i)$  is a scalar function on the grid nodes. *I* is a set of indices  $I = \{i = 1, 2, \ldots, i\}$  $1, 2, 3, \ldots, N$  denoting the grid nodes, *J* is an other set of indices denoting the cells of the grid (triangles, rectangles),  $J = \{j = 1, 2, 3, \dots, M\}$ . The function *n* maps the cell's local node indices  $\{1, 2, \dots, L\}$  (*L* the number of cell vertices,  $L = 3$  for triangles,  $L = 4$  for rectangles, etc.) to the global node indices, thus  $n(j) = (i_1, i_2, i_3)$  (where  $L = 3$ ) means that cell no. *j* is formed by the three nodes with indices  $i_1$ ,  $i_2$ , and  $i_3$ . Given these functions, we can visualize very easily the following:

- The grid, formed by the list of cells *J* in 2D and 3D (*z*-axis corresponds to *f*-value at each node).
- The scalar function *f* in 2D (*f*-value represented by color) and 3D (*f*-value represented by color and *z*-value), with or without the grid outlines.
- The vectorfield (using flags at each gridpoint) in 2D, with or without the grid outlines.

### **4 Display modes of BJUGL**

Several display modes can be chosen. In order to use BJUGL as a real time visualization tool, one can choose the OpenGL based display to the screen. This mode is also required in order to save tagged image file format (TIFF) graphics files to disk. TIFF files are just bitmapped hardcopies of the OpenGL output. Finally one can choose PostScript output format. This can be used even without the OpenGL library, but PostScript output only supports 2D graphics.

### **5 How to use BJUGL**

The library was written using C. You can directly implent it into your own C or fortran programs. There is an include file called BJUGL.h that contains the function definitions needed for C programs. When linking your program you have to link this library to it and the following others:

- libGLU.a and libGL.a from OpenGL
- libglut.a and libmui.a from GLUT
- libtiff.a the library for the tiff output
- libXmu.a, libXi.a, libXext.a and libX11.a from the X-Windows system

First you have to call BJG GraphicsInit. This starts a child process and opens a graphics window. The graphics is drawn by calling BJG GraphicsDraw . This function does not do the drawing itself, but puts your graphics data into some shared memory and tells the graphics process launched by BJG GraphicsInit to perform the drawing. BJG GraphicsQuit at least tells the graphics process to close the window and terminate.

For using BUI SetParams you don't need to call BJG Graphics Init before.

Using BJUGL from your Fortran90 Programs is equally simple. The File BJUGL.f90 implements a Fortran90 Module, providing access to some constants a data structure, and external function declarations. The function's names are similar to the C-interface's names, only the underscore at the end is omitted: BJG GraphicsInit, BJG GraphicsDraw, BJG GraphicsQuit, and BUI SetParams.

# **6 Function reference of BJUGL**

I have written this in C function style. All parameters are passed via pointers, because Fortran90 does it this way and so the library can be used from C and Fortran90 programs. Wether a pointer points to a single value or to an arrays should be extracted from the type of data expected in the parameter list.

### **int BJG GraphicsInit (int \*nn, float \*xx, float \*yy, int \*wtl, char \*wtext, int \*mtl, char \*mskfile, int \*drwtyp, \*initial drawmode, \*initial dimension)**

**Function** : Initialise graphics output and open output window (only if DRAWMODE GL is set)

### **Parameters** :

- **\*nn** number of boundary nodes
- **\*xx** x-coordinates of boundary
- **\*yy** y-coordinates of boundary
- **\*wtl** number of characters in window title string
- **\*wtext** window description text (title string)
- **\*mtl** number of characters in land data file name
- **\*mskfile** name of land data file
- **\*drwtyp** set initial drawing type. This is a combination of flags defined in BJUGL.h. They can be combined using logical OR. The scalar and vector field cannot be drawn at the same time, you should not combine these flags. Valid flags are:

**FLAGGRID** draw grid

**FLAGVECTOR** draw vector field

**FLAGSCALAR** draw scalar field

**FLAGCONTINENT** draw continent lines

**\*initial drawmode** a combination of flags that define which type of graphics output is generated. The flags may be combined with logical OR. They are defined in BJUGL.h

**DRAWMODE\_GL** draw OpenGL (screen)

**DRAWMODE\_TIFF** write tiff images to files (only possible, if also OpenGL is activated)

**DRAWMODE\_PS** write PostScript images to files

- **\*initial dimension** 2 or 3 for 2 or 3D graphics.
- **Return value**: Returns 0 on succes, -1 if there was an error in allocating memory or starting the graphics child process.

### **int BJG GraphicsDraw (int \*nnd, int \*ntr, int \*nnv, float \*xl, float \*yl, float \*xx, float \*yy, float \*val, float \*xval, float \*yval, int \*ftl, char \*framtext, int \*tnl, char \*tn, struct destext \*description)**

**Function** : Draw image with new graphics data

#### **Parameter** :

- **\*nnd** number of nodes per grid polygon, i.E. 3 for a triangular grid. Values other than 3 have not been tested yet...
- **\*ntr** number of polygons of the grid
- **\*nnv** number of vectors of vector field
- **\*xl** x-coordinates of grid nodes
- **\*yl** y-coordinates of grid nodes
- **\*xx** x-coordinates of vectors
- **\*yy** y-coordinates of vectors
- **\*val** values of the scalar function at the grid nodes coordinates
- **\*xval** x values of vectors
- **\*yval** y values of vectors
- **\*ftl and \*framtext** frame text uh, this is not used any more we should kick it out!!
- **\*tnl** length of output file name
- **\*tn** output file name. A suffix .tiff is added for tiff images and .ps for PostScript graphics
- **\*description** description text of graphics, hmm I still have to write about the format of the description text structure...
- **Return value** : The function returns 0 on succes, 1 if the graphics process has quitted or was killed and -1 if an error occured in allocating memory for the graphics data.

### **void BJG GraphicsQuit ()**

**Function** : terminate graphics process and close graphics windows **Parameters** : none

### **7 Function reference of BUI**

### **void BUI SetParams (struct control struct \*control)**

**Function:** Open a window where the user can change various parameters of a structure. For how to customise this function see section 8. BUI SetParams is **not** included in the BJUGL library, we have put it into an own lib called BUI.

### **Parameters** :

**\*control** structure to be modified

# **8 Customising BUI SetParams**

The function BUI SetParams opens a window and offers the user a graphical user interface to change some parameters that can control your program. You can define the number and type of widgets and the data types the user can enter there. This is done in the following way:

You have to make some adjustments in the source code of the library and you have to recompile it. All parameters to be edited by the user have to be contained in a structure that is called control struct. It is defined in the file control.h. Here you have to put the definition of your control structure. You must use the name control struct. Next you edit the file buttons.h. Here are the most important parameters SP NUMBUTTONS the number of buttons you want to have and SP\_SAVENAME. This tells BUI\_SetParams\_ where in your control structure it can find a filename for writing the parameters if the users presses the save button. SP\_BUTSPERCOL define how many buttons should be put into one column and SP WINSIZEX and SP WINSIZEY the size of the window. If the buttons don't fit all into the window you won't see the last ones, there will be no error message.

Then come the definitions of the buttons. They are stored in the array sp buttons[]. The elements are structures of the type sp but. Take a look at buttons.h. Important is the last variable var it tells BUI how many bytes from the beginning of control struct the variable to be modified by this button can be found. I calculate them with the little program mkcindex.c that writes control index.h

# **9 Reporting bugs**

If you find any bugs please send them with a detailed description of how you got to the bug to Jörn (behrens@ma.tum.de) or Bertram (bertram.lueckehe@gmx.de). The Software will be provided by Munich University of Technology, Center for Mathematical Sciences, Chair of Numerical Analysis and Scientific Computing. It can be used free of charge for scientifical puropses only. Please visit the BJUGL Homepage for the most up to date release:

http://www-m3.ma.tum.de/m3/software/bjugl/.

# **A Copyright Notice**

This software is provided for non-commercial use only. See the license conditions in file LICENCE and the warranty conditions in file WARRANTY.

Copyright ©2000 Jörn Behrens, Bertram Lückehe

### **B License**

The use of BJUGL is hereby granted free of charge for an unlimited time, provided the following rules are accepted and applied:

- 1. You may use or modify this code for your own non commercial purposes.
- 2. The code may not be re-distributed without the consent of the authors.
- 3. The copyright notice and statement of authorship must appear in all copies.
- 4. You accept the warranty conditions (see file WARRANTY).
- 5. In case you intend to use the code commercially, we oblige you to sign an according licence agreement with the authors.

# **C Warranty**

This code has been tested up to a certain level. Defects and weaknesses, which may be included in the code, do not establish any warranties by the authors.

The authors do not make any warranty, express or implied, or assume any liability or responsibility for the use, acquisition or application of this software.